# **Ranocchi**

#### **DATI IDENTIFICATIVI DELL'AGGIORNAMENTO**

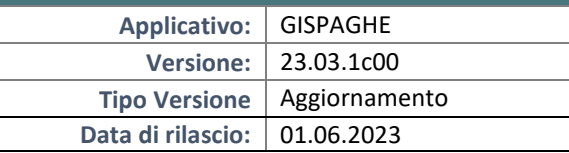

Gentile cliente,

La informiamo che è disponibile un aggiornamento GIS PAGHE.

Da GIS Start Web: cliccare sull'icona di visualizzazione aggiornamenti e scaricare l'aggiornamento (operazione automatica se attivo il download manager)

Dal sito Ranocchi: accedere all'area riservata del sito http://www.ranocchi.it ed effettuare il download del file di Aggiornamento 23.03.1c0 (Aggiornamenti software\2023\GIS PAGHE - Gis Paghe 23.03.1c00 Aggiornamento 23.03.1c00 )

# **COMPATIBILITA' E INSTALLAZIONE**

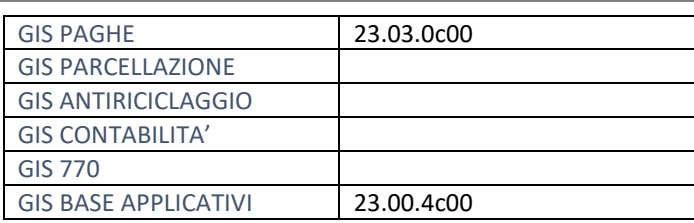

L'installazione dell'applicativo è identica per tutti i tipi di server (LINUX o WINDOWS) e può essere eseguita da un qualsiasi client in cui è presente l'applicativo GISPAGHE.

Per effettuare l'installazione dell'aggiornamento eseguire le seguenti operazioni Da Gis Start Web:

- 1. nella sezione AGGIORNAMENTI cliccare sull'icona di download per scaricare l'aggiornamento
- 2. una volta scaricato cliccare sull'icona verde per installare l'aggiornamento

#### Dal sito Ranocchi:

- 1. Effettuare il download del file *GISPAGHE\_Agg\_2331c0\_fsetup0* dall'area riservata del sito *ranocchi.it*
- 2. Salvare il file in una qualsiasi cartella di un client in cui è presente la procedura GISPAGHE
- 3. Eseguire il file con un doppio click del mouse
- 4. Selezionare il nome del *server* o *locale*
- 5. Selezionare la *sigla* da aggiornare
- 6. Selezionare il tasto *installa* per procedere con l'aggiornamento

#### **AVVERTENZE**

La presente release contiene:

- Circolare INPS n. 137 del 27.12.2022. Utility per domanda telematica Parità di genere.
- Circ. INPS n. 46 del 17.5.2023. Cessazione dei rapporti di lavoro a tempo indeterminato.

Nei prossimi giorni pubblicheremo la versione contenente i programmi che consentiranno di attivare le sospensive Irpef, Addizionali regionali e comunali e contributi previdenziali e assistenziali per la regione Emilia Romagna.

# **Ranocchi**

同臣 Paghe e Stipendi

# SOMMARIO

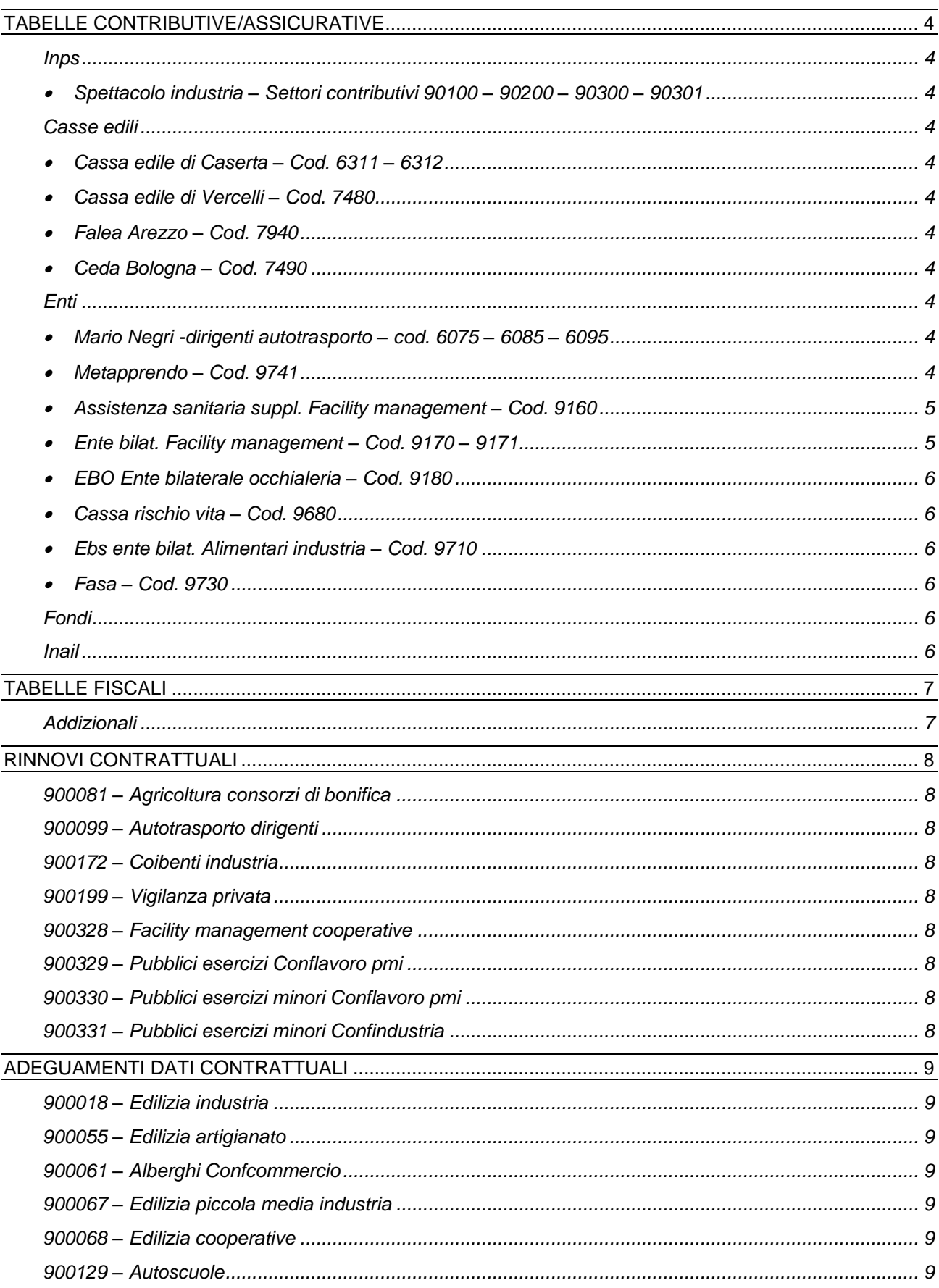

# **Ranocchi**

**GIS PRGHE** 

Versione Data

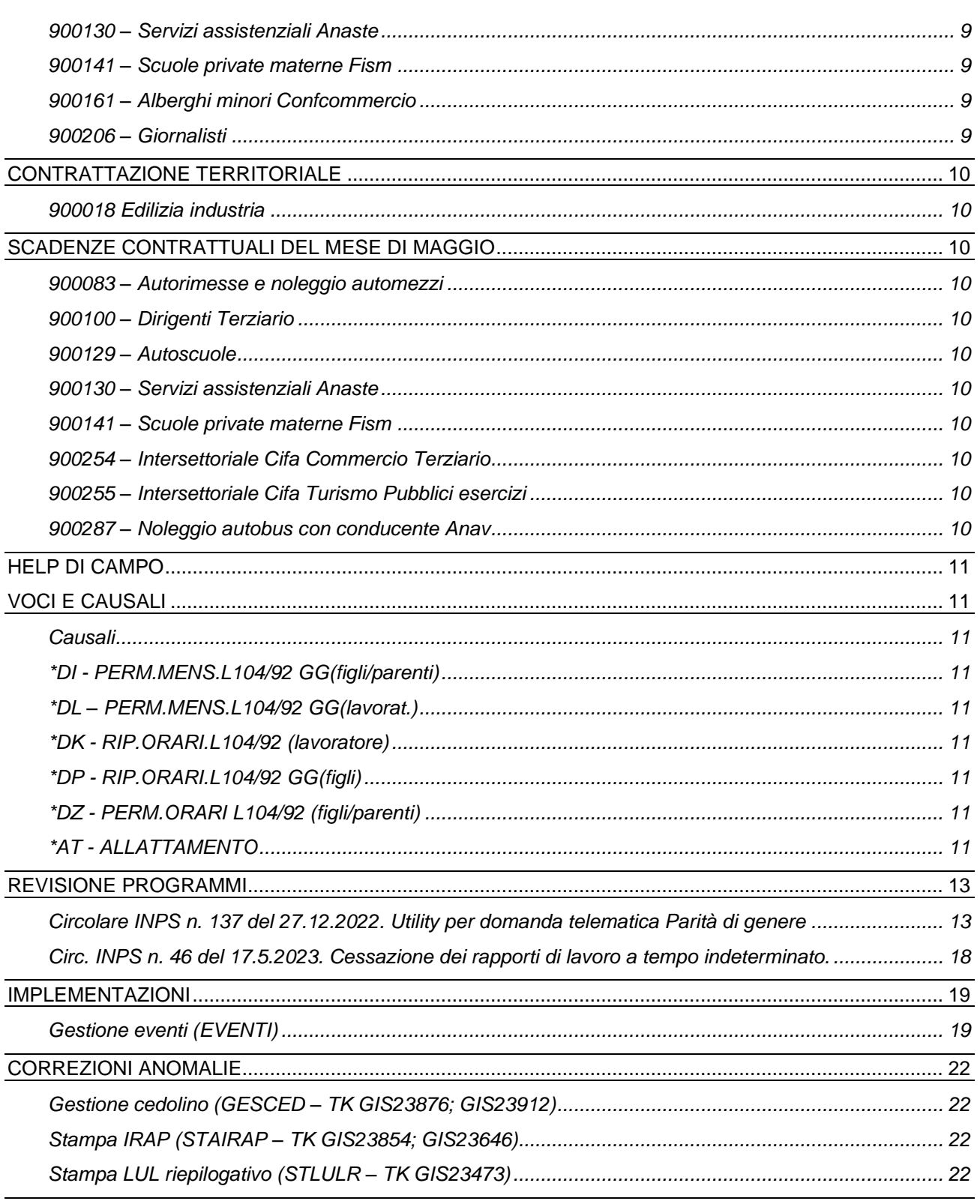

# <span id="page-3-0"></span>**TABELLE CONTRIBUTIVE/ASSICURATIVE**

#### <span id="page-3-2"></span><span id="page-3-1"></span>**Inps**

• Spettacolo industria – Settori contributivi 90100 – 90200 – 90300 – 90301

Create tabelle contributive per le qualifiche dei dirigenti.

### <span id="page-3-4"></span><span id="page-3-3"></span>**Casse edili**

• Cassa edile di Caserta – Cod. 6311 – 6312

Aggiornato imponibile per voce contributiva quota adesione nazione, era indicato erroneamente imponibile 1 in luogo di imponibile cassa edile.

<span id="page-3-5"></span>• Cassa edile di Vercelli – Cod. 7480

Aggiornati contributi da 05/2023.

<span id="page-3-6"></span>• Falea Arezzo – Cod. 7940

Aggiornati contributi da 05/2023.

<span id="page-3-7"></span>• Ceda Bologna – Cod. 7490

Aggiornata % maggiorazione imponibile sociale in anagrafica cassa edile, comando CAEDIL, folder 2 parametri di calcolo.

#### <span id="page-3-9"></span><span id="page-3-8"></span>**Enti**

• Mario Negri -dirigenti autotrasporto – cod. 6075 – 6085 – 6095

L'accordo di rinnovo 18/05/2023 del contrato Dirigenti autotrasporto ha stabilito un incremento del contributo integrativo con decorrenza 01/2023, 01/2024 e 01/2025.

<span id="page-3-10"></span>• Metapprendo – Cod. 9741

Le Parti, in considerazione delle numerose richieste pervenute, hanno riaperto, per le aziende di nuova costituzione e per quelle che non avessero ottemperato a quanto previsto dal suddetto art. 7, la possibilità di effettuare un versamento una tantum pari ad **€ 1,80** per dipendente a partire dal **15 aprile 2023 fino al 31 luglio 2023** per la quota di adesione per la formazione.

Ai fini del calcolo del contributo va considerato il personale in forza al 31 dicembre 2022, compreso il personale a tempo determinato e i dirigenti.

Le Parti specificano che, avendo il contributo la caratteristica di una tantum per la vigenza del Ccnl 2021, l'accordo non si applica alle aziende che avessero già versato il contributo nella prima fase di adesione.

Per il calcolo del contributo è necessario creare una voce di calcolo figurativa a quantità manuale e ad importo fisso. La voce può essere richiamata nel cedolino di un unico dipendente indicando al campo quantità il numero totale dei dipendenti per i quali è dovuto il contributo. Si riporta di seguito un esempio di voce da creare:

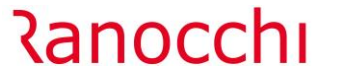

**GIS PRGHE** 

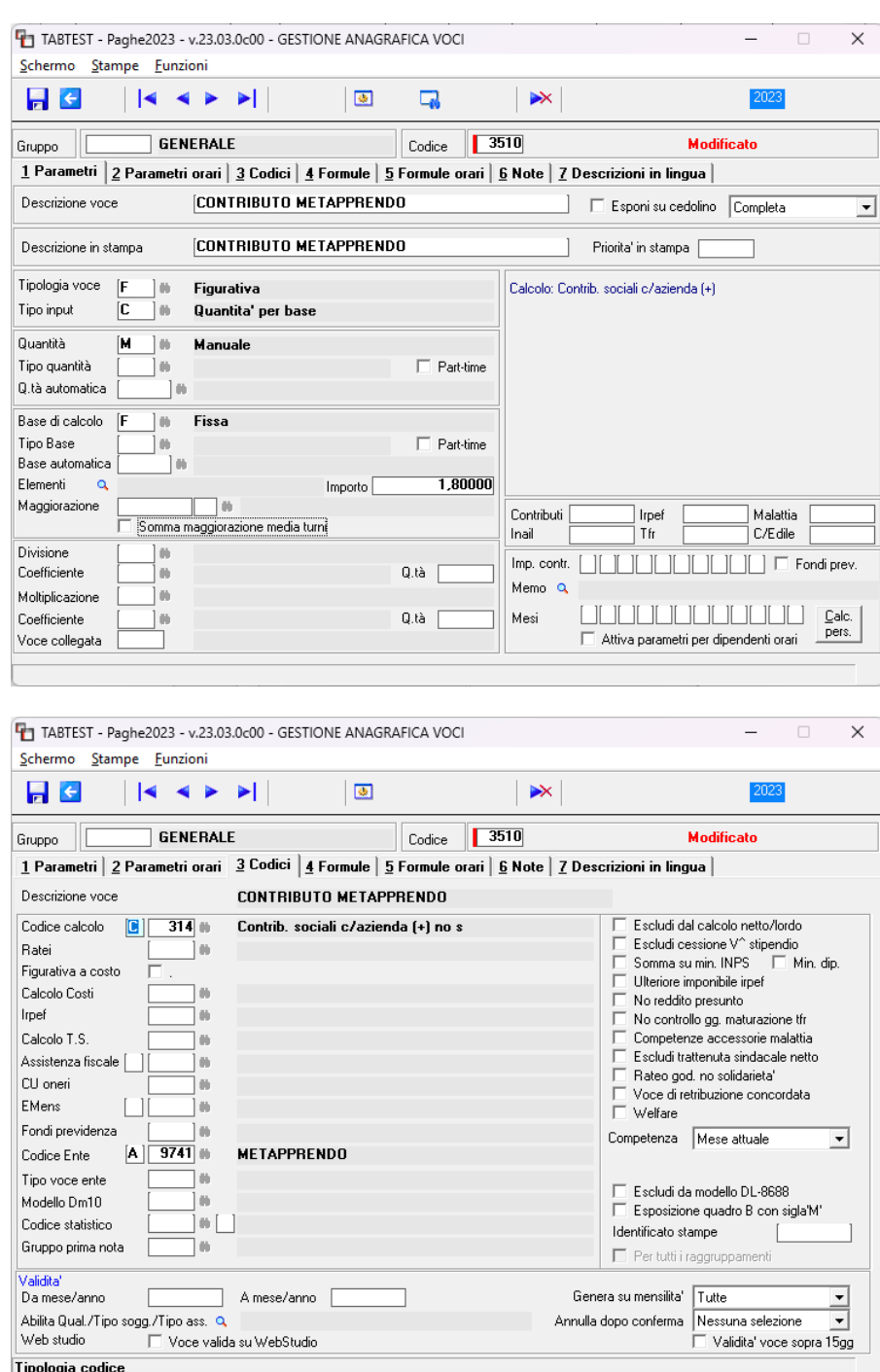

Gli utenti che effettuano la registrazione in contabilità con l'apposito piano dei conti dovranno inserire il conto contabile relativo all'importo della voce di cui sopra nella riga "Altre somme a debito "del gruppo 31 – Contributi enti.

<span id="page-4-0"></span>• Assistenza sanitaria suppl. Facility management – Cod. 9160

Creato nuovo ente di assistenza sanitaria e nuova tabella contributiva previsto dal contratto Facility management cooperative.

<span id="page-4-1"></span>• Ente bilat. Facility management – Cod. 9170 – 9171

Creato nuovo ente di bilaterale e nuove tabelle contributive 9170 per i dipendenti full-time e 9171 per i part-time, come previsto dal contratto Facility management cooperative.

<span id="page-5-0"></span>• EBO Ente bilaterale occhialeria – Cod. 9180

Creato nuovo ente bilaterale previsto dal contratto Occhiali industria.

- <span id="page-5-1"></span>• Cassa rischio vita – Cod. 9680
- <span id="page-5-2"></span>• Ebs ente bilat. Alimentari industria – Cod. 9710
- <span id="page-5-3"></span>• Fasa – Cod. 9730

<u> Ranocchi</u>

Come previsto dalla comunicazione 17/04/2023 il consiglio di amministrazione della Cassa rischio vita ha ritenuto necessario variare il sistema di versamento della contribuzione a carico azienda adottando la modalità di versamento anticipato tramite bonifico bancario ed unificato con la contribuzione dovuta all'Ente Bilaterale di Settore Industria Alimentare "EBS", al contributo maternità/paternità integrativa ed al contributo al Fondo Sanitario FASA.

**GIS PRGHE** 

Con la presente release nell'anagrafica ente cassa rischio vita – cod. 9680 – è stato eliminato il codice F24 e indicato il tipo versamento tramite bonifico e nell'ente EBS – cod. 9710 è stato modificato il tipo di versamento da annuale a mensile.

Viene indicato nella suddetta comunicazione che per consentire un passaggio graduale al nuovo sistema nella fase iniziale i pagamenti verranno predisposti sull'area riservata della Cassa Rischio Vita effettuati con bonifico bancario e regolati come di seguito:

- Scadenza 16.06.2023 versamento dei contributi: MAGGIO 2023 e GIUGNO 2023
- Scadenza 16.07.2023 versamento dei contributi: LUGLIO 2023
- Scadenza 16.08.2023 versamento dei contributi: AGOSTO 2023
- Scadenza 16.09.2023 versamento dei contributi: SETTEMBRE 2023 e OTTOBRE 2023

A partire dalla scadenza del 16.10.2023 il calcolo del contributo dovuto per tutti gli istituti potrà essere effettuato solo per tramite il sito web.

Al momento i tre enti sono quindi stati impostati con versamento mensile non in F24 quindi per poter predisporre il versamento di due mesi nello stesso bonifico sarà necessario l'intervento manuale da parte dell'utente; rimaniamo in attesa di ulteriori indicazioni da parte dell'ente per il versamento di ottobre 2023 da effettuare nel sito.

#### <span id="page-5-4"></span>**Fondi**

Nessun aggiornamento.

# <span id="page-5-5"></span>**Inail**

Circolare INAIL 21/2023: Modificate classi di rischio soci artigiani e anche imponibile convenzionale.

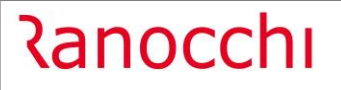

# <span id="page-6-0"></span>**TABELLE FISCALI**

# <span id="page-6-1"></span>**Addizionali**

- Variazioni aliquote addizionali comunali al 30.05.2023.
- Addizionale regionali Provincia Autonoma di Trento

Con Legge Provinciale n. 4 del 26 maggio 2023, la Provincia Autonoma di Trento ha stabilito che, relativamente all'anno d'imposta 2023, il limite di esenzione è 25.000 euro anziché 15.000.

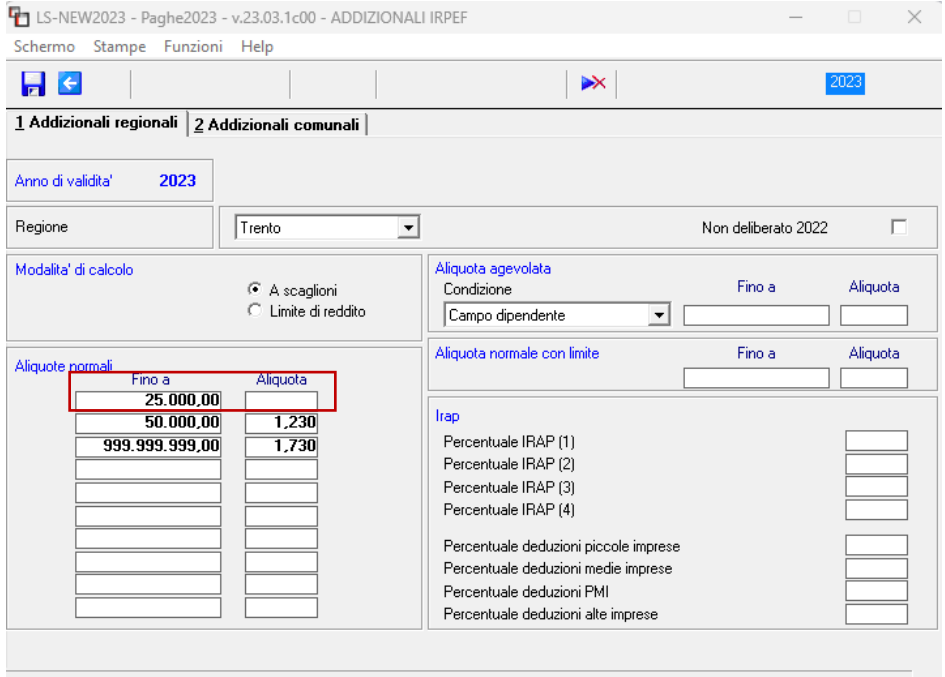

# <span id="page-7-0"></span>**RINNOVI CONTRATTUALI**

#### <span id="page-7-1"></span>**900081 – Agricoltura consorzi di bonifica**

Sott. 1/2 – Accordo 23/05/2023. Rinnovo contrattuale.

<span id="page-7-2"></span>**900099 – Autotrasporto dirigenti** 

Accordo 18/05/2023. Rinnovo contrattuale.

#### <span id="page-7-3"></span>**900172 – Coibenti industria**

Ipotesi di accordo 29/05/2023. Rinnovo contrattuale.

#### <span id="page-7-4"></span>**900199 – Vigilanza privata**

<span id="page-7-5"></span>Sott. 1/2/3 – Ipotesi di accordo 30/05/2023. Rinnovo contrattuale.

#### **900328 – Facility management cooperative**

Sott. 1 – Creato nuovo contratto. Trattandosi di un nuovo codice contratto per poterlo visualizzare tra i contratti standard è necessario eseguire il comando IMPTAB – Importazione tabelle e voci paga – Contratti, bottone inserimento contratti, digitare invio sul codice 900328 sott. 1, confermare e infine rispondere affermativamente alla richiesta di eseguire il controllo.

#### <span id="page-7-6"></span>**900329 – Pubblici esercizi Conflavoro pmi**

Sott. 1 – Creato nuovo contratto. Trattandosi di un nuovo codice contratto per poterlo visualizzare tra i contratti standard è necessario eseguire il comando IMPTAB – Importazione tabelle e voci paga – Contratti, bottone inserimento contratti, digitare invio sul codice 900329 sott. 1, confermare e infine rispondere affermativamente alla richiesta di eseguire il controllo.

#### <span id="page-7-7"></span>**900330 – Pubblici esercizi minori Conflavoro pmi**

Sott. 1 – Creato nuovo contratto. Trattandosi di un nuovo codice contratto per poterlo visualizzare tra i contratti standard è necessario eseguire il comando IMPTAB – Importazione tabelle e voci paga – Contratti, bottone inserimento contratti, digitare invio sul codice 900329 sott. 1, confermare e infine rispondere affermativamente alla richiesta di eseguire il controllo.

#### <span id="page-7-8"></span>**900331 – Pubblici esercizi minori Confindustria**

Sott. 1 – Creato nuovo contratto. Trattandosi di un nuovo codice contratto per poterlo visualizzare tra i contratti standard è necessario eseguire il comando IMPTAB – Importazione tabelle e voci paga – Contratti, bottone inserimento contratti, digitare invio sul codice 900331 sott. 1, confermare e infine rispondere affermativamente alla richiesta di eseguire il controllo.

# <span id="page-8-0"></span>**ADEGUAMENTI DATI CONTRATTUALI**

#### <span id="page-8-1"></span>**900018 – Edilizia industria**

Modificati giorni integrazione c/ditta per infortunio, indicando 999 in luogo di 360.

#### <span id="page-8-2"></span>**900055 – Edilizia artigianato**

Modificati giorni integrazione c/ditta per infortunio, indicando 999 in luogo di 360.

#### <span id="page-8-3"></span>**900061 – Alberghi Confcommercio**

Inseriti nuovi gruppi apprendistato 19 – 20 per l'apprendistato di primo livello.

#### <span id="page-8-4"></span>**900067 – Edilizia piccola media industria**

<span id="page-8-5"></span>Sott. 1/2 – Modificati giorni integrazione c/ditta per infortunio, indicando 999 in luogo di 360.

#### **900068 – Edilizia cooperative**

<span id="page-8-6"></span>Modificati giorni integrazione c/ditta per infortunio, indicando 999 in luogo di 360.

#### **900129 – Autoscuole**

Inserita annotazione nel folder 1 Dati generali, nell'apposito bottone, relativa all'erogazione dell'edr spettante solo ai dipendenti in forza alla data di sottoscrizione dell'accordo 03/07/2013, in seguito della soppressione della festività del 4 novembre.

#### <span id="page-8-7"></span>**900130 – Servizi assistenziali Anaste**

Sott. 2 – Creata nuova decorrenza contrattuale per l'inserimento delle ulteriori tranche di una tantum previste dall'accordo 27/12/2022.

#### <span id="page-8-8"></span>**900141 – Scuole private materne Fism**

<span id="page-8-9"></span>Corretto importo tranche di una tantum da erogare a maggio 2023 per il livello 3.

#### **900161 – Alberghi minori Confcommercio**

<span id="page-8-10"></span>Inseriti nuovi gruppi apprendistato 19 – 20 per l'apprendistato di primo livello.

#### **900206 – Giornalisti**

Sott. 2 – Inserito nel folder malattia/maternità, campo differenza di accredito, la scelta "Calcolo tutti gli eventi".

# <span id="page-9-0"></span>**CONTRATTAZIONE TERRITORIALE**

<span id="page-9-1"></span>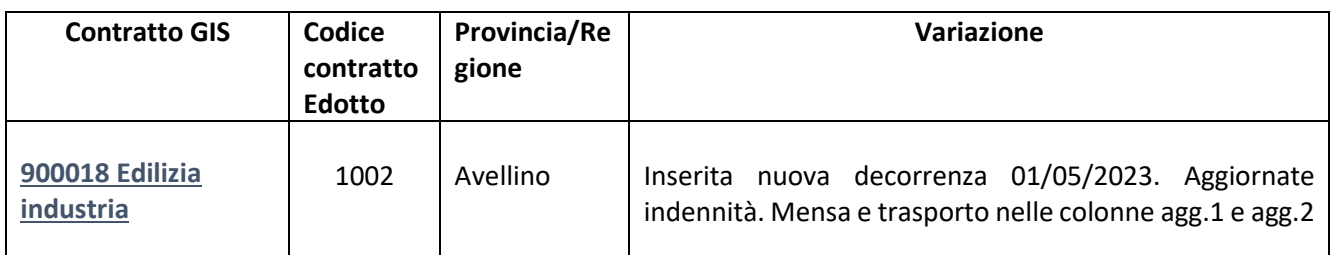

# <span id="page-9-2"></span>**SCADENZE CONTRATTUALI DEL MESE DI MAGGIO**

# <span id="page-9-3"></span>**900083 – Autorimesse e noleggio automezzi**

Prevista erogazione elemento di garanzie retributiva (EGR) per il quale è possibile utilizzare la voce 28 ELEMENTO PEREQUAT./E.G.R. che legge l'importo presente nel folder dati generali del contratto, bottone basi/coeff., folder basi fisse, riga 16

#### <span id="page-9-4"></span>**900100 – Dirigenti Terziario**

Prevista erogazione tranche di una tantum

#### <span id="page-9-5"></span>**900129 – Autoscuole**

Prevista erogazione arretrati da corrispondere come tranche di una tantum

#### <span id="page-9-6"></span>**900130 – Servizi assistenziali Anaste**

Sott. 2 – Prevista erogazione tranche di una tantum

#### <span id="page-9-7"></span>**900141 – Scuole private materne Fism**

<span id="page-9-8"></span>Prevista erogazione tranche di una tantum

#### **900254 – Intersettoriale Cifa Commercio Terziario**

- <span id="page-9-9"></span>Sott. 1/2 – Prevista scadenza contrattuale
- **900255 – Intersettoriale Cifa Turismo Pubblici esercizi**
- <span id="page-9-10"></span>Sott. 1/2 – Prevista scadenza contrattuale
- **900287 – Noleggio autobus con conducente Anav**

Prevista erogazione tranche di una tantum

# <span id="page-10-0"></span>**HELP DI CAMPO**

Con la presente release è stato inserito il seguente help di campo:

- Nella gestione eventi, comando EVENTI, posizionandosi in corrispondenza dei congedi parentali YA1, YA2, MD1, dei Permessi RA1ore, RA1 giorni e TA1 e nei Riposi QB5, XB3 si attiverà un'apposita icona

in toolbar, in cui è possibile visualizzare uno schema riassuntivo relativo ai tipi di congedi.

Nella gestione cedolini, folder totali, "lentina" altre detrazioni, "lentina" reddito presunto, campo reddito presunto con l'indicazione del calcolo effettuato dal programma.

# <span id="page-10-1"></span>**VOCI E CAUSALI**

# <span id="page-10-2"></span>**Causali**

<span id="page-10-3"></span>**\*DI - PERM.MENS.L104/92 GG(figli/parenti)**

Nel campo "Tipo causale" inserito F13 in luogo di F3

<span id="page-10-4"></span>**\*DL – PERM.MENS.L104/92 GG(lavorat.)**

Nel campo "Tipo causale" inserito F15 in luogo di F2

<span id="page-10-5"></span>**\*DK - RIP.ORARI.L104/92 (lavoratore)**

Nel campo "Tipo causale" inserito G4 in luogo di G3

<span id="page-10-6"></span>**\*DP - RIP.ORARI.L104/92 GG(figli)**

<span id="page-10-7"></span>Nel campo "Tipo causale" inserito G5 in luogo di G2

#### **\*DZ - PERM.ORARI L104/92 (figli/parenti)**

<span id="page-10-8"></span>Inserita nuova causale per gestire il permesso di tipo orario RA1

# **\*AT - ALLATTAMENTO**

Con la presente release, la causale dell'allattamento è stata modifica nella sezione relativa al "Calcolo testata cedolino". Più precisamente è stato spostato il check Inps e Inail da SI a NO, così già come risulta impostato nelle causali dei congedi e dei permessi 104 ad ore.

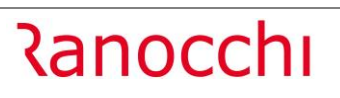

**GIS PRGHE** 

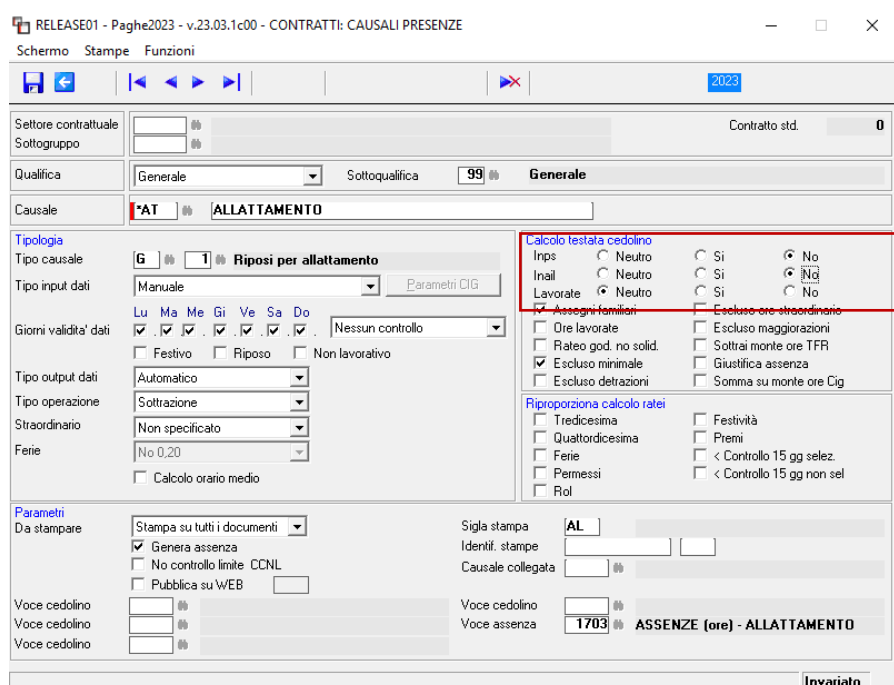

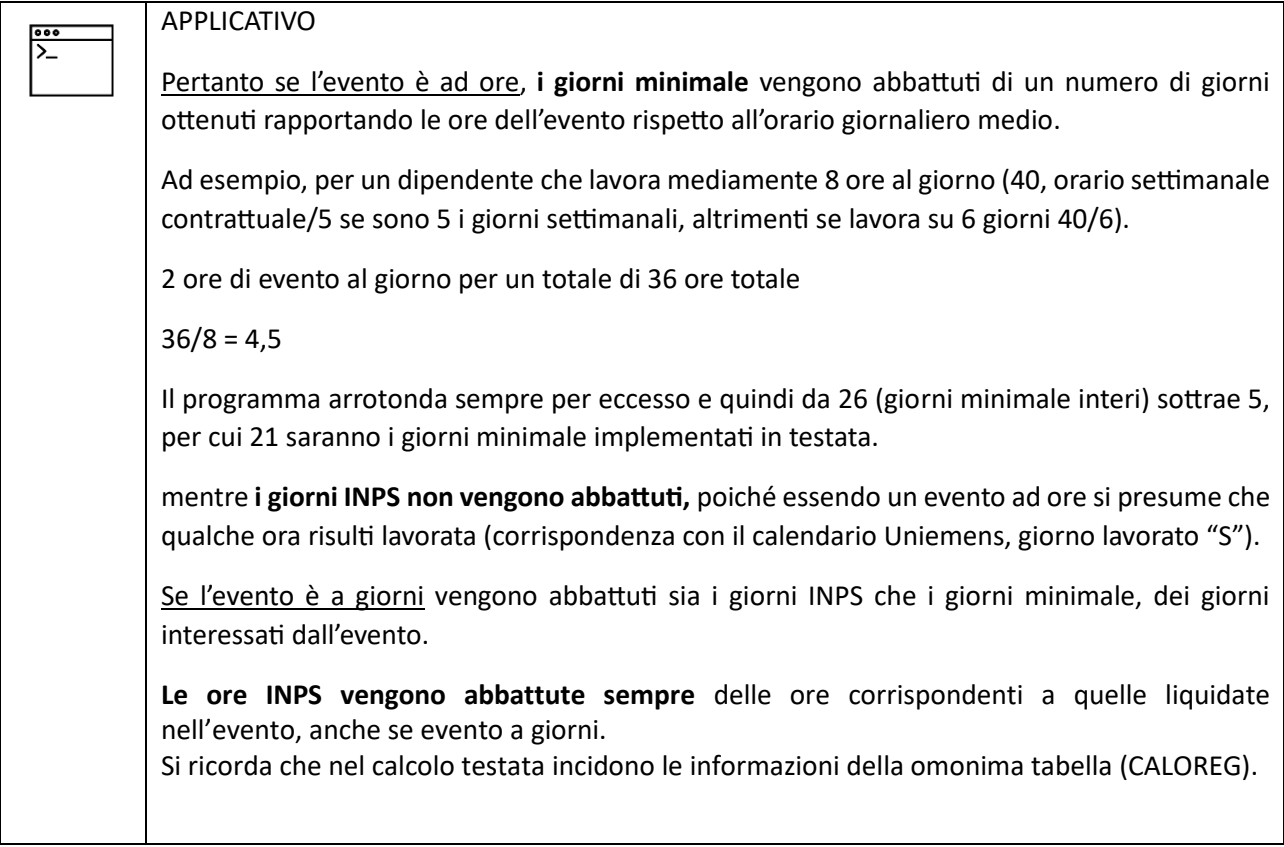

# <span id="page-12-0"></span>**REVISIONE PROGRAMMI**

# <span id="page-12-1"></span>**Circolare INPS n. 137 del 27.12.2022. Utility per domanda telematica Parità di genere**

Con la versione 23.00.0c00 del 18.01.2023 **in GisPaghe** è stata implementata l'utility **UT012023-Utilità gennaio 2023** che l'utente, che ha conseguito la certificazione della parità di genere **entro il 31 dicembre 2022,** avrà utilizzato per estrapolare alcune delle informazioni utili alla compilazione del modulo di istanza.

### **Esempio di una parte del modulo di istanza:**

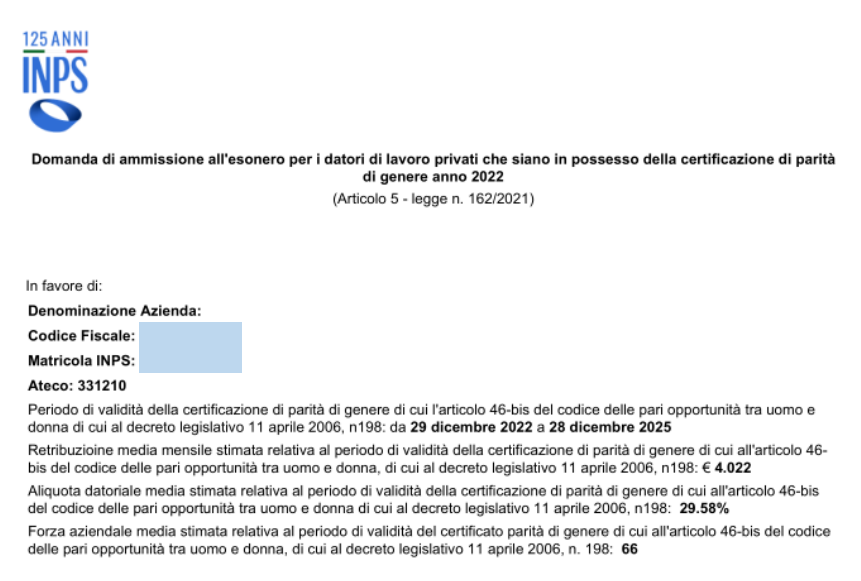

chiedo

Al termine delle elaborazioni delle domande, l'Istituto ha comunicato, in calce al medesimo modulo di istanza *on-line*, l'ammontare dell'esonero che potrà essere fruito.

#### **Esempio di Istanza accolta:**

Note di elaborazione: ACCOLTA - Sulla base delle dichiarazioni di responsabilità contenute nella comunicazione nonché in za. L'azienda potrà fruire di un importo di € 428,28 da dividere in quote mensili pari al massimo a € 11,897 per 36 mensilità

Al riguardo, si precisa che l'INPS autorizzerà i datori di lavoro alla fruizione del beneficio, quale esonero non superiore all'1% dal versamento dei complessivi contributi previdenziali a carico del datore di lavoro indicati nella domanda di autorizzazione, fermo restando il limite massimo di 50.000 euro annui.

Le istanze per le quali sarà riconosciuto l'intero ammontare dell'esonero spettante, pari all'1% della contribuzione datoriale – nei limiti di 50.000 euro annui – saranno contrassegnate dallo stato "Accolta".

Qualora sia necessario procedere al proporzionamento delle risorse per l'intera platea dei destinatari le istanze saranno contrassegnate dallo stato "Accolta parziale".

In questo esempio, in base ai dati forniti all'Istituto, l'importo massimo fruibile pari a 428,28 è il risultato del seguente calcolo:

4022 (retribuzione media mensile) \* 36 (mesi totali validità dal **29/12/22 al 28/12/25)** = 144792 144792 \* 29,58% (Aliquota datoriale media) = 42829,47\* 1% (percentuale esonero) = 428,29 (dal calcolo effettuato l'Istituto accoglie l'istanza ed autorizza per **428,28**) 428,28 / 36= **11,897**

<u> Ranocchi</u>

Alle posizioni contributive per le quali sarà possibile procedere al riconoscimento dell'esonero sarà attribuito il codice di autorizzazione (CA) "**4R**", che assume il seguente nuovo significato "Azienda autorizzata all'esonero di cui all'articolo 5 della legge n. 162/2021".

# **Il beneficio, per l'ammontare dell'importo autorizzato, potrà essere fruito per l'intero periodo di validità della certificazione, a partire dal primo mese di validità della stessa.**

**L'esonero in oggetto**, ai sensi dell'articolo 5, comma 2, della legge n. 162/2021, viene calcolato sulla contribuzione previdenziale complessivamente dovuta dal datore di lavoro, in misura non superiore all'1% e nel limite massimo di 50.000 euro annui.

**Il beneficio, riparametrato su base mensile, è fruito dai datori di lavoro in riduzione dei contributi previdenziali a loro carico e in relazione alle mensilità di validità della certificazione della parità di genere.**

Per riprendere l'esempio posto in essere, il calcolo della quota esonerabile verrà effettuato dal 29/12/22 al 28/12/25

La soglia massima di esonero della contribuzione datoriale riferita al periodo di paga mensile è, pertanto, pari a 4.166,66 euro (€ 50.000,00/12). Nel limite dell'importo autorizzato, se inferiore (nell'esempio la quota mensile risulta essere pari a 11,897 dato da 428,28 / 36)

Ai fini della delimitazione dell'esonero, è necessario fare riferimento esclusivamente alla **contribuzione datoriale che può essere oggetto di sgravio.**

Si ricorda, in particolare, che **non sono oggetto di esonero le seguenti contribuzioni**:

- i premi e i contributi dovuti all'INAIL;

- il contributo, ove dovuto, al "Fondo per l'erogazione ai lavoratori dipendenti del settore privato dei trattamenti di fine rapporto di cui all'articolo 2120 del codice civile" di cui all'articolo 1, comma 755, della legge 27 dicembre 2006, n. 296, per effetto dell'esclusione dall'applicazione degli sgravi contributivi operata dall'articolo 1, comma 756, ultimo periodo, della medesima legge;

- il contributo, ove dovuto, ai Fondi di cui agli articoli 26, 27, 28 e 29 del decreto legislativo 14 settembre 2015, n. 148, per effetto dell'esclusione dall'applicazione degli sgravi contributivi prevista dall'articolo 33, comma 4, del medesimo decreto legislativo, nonché al Fondo di solidarietà territoriale intersettoriale del Trentino e al Fondo di Bolzano - Alto Adige di cui all'articolo 40 del decreto legislativo n. 148/2015, nonché il contributo al Fondo di solidarietà per il settore del trasporto aereo e del sistema aeroportuale, previsto dal decreto interministeriale 7 aprile 2016, n. 95269, adottato ai sensi dell'articolo 40, comma 9, del decreto legislativo n. 148/2015;

- il contributo previsto dall'articolo 25, quarto comma, della legge 21 dicembre 1978, n. 845, in misura pari allo 0,30% della retribuzione imponibile, destinato, o comunque destinabile, al finanziamento dei Fondi interprofessionali per la formazione continua istituiti dall'articolo 118 della legge 23 dicembre 2000, n. 388. Vanno, inoltre, escluse dall'applicazione dell'esonero le contribuzioni che non hanno natura previdenziale e quelle concepite allo scopo di apportare elementi di solidarietà alle gestioni previdenziali di riferimento, per le quali si rinvia a quanto già previsto dalla circolare n. 40/2018.

Con riferimento al **periodo di fruizione dell'esonero**, si precisa che lo stesso è valevole

per **tutta la durata della certificazione** di cui all'articolo 46-bis del Codice delle pari opportunità tra uomo e donna (36 mesi, dal 29/12/22 al 28/12/25)

e ha decorrenza **dal primo mese di validità della certificazione stessa** (29/12/2022)

**Modalità di esposizione dei dati relativi alla fruizione dell'esonero nella sezione <PosContributiva> del flusso Uniemens**

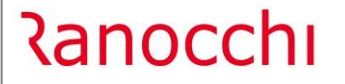

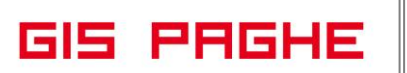

I datori di lavoro:

- a cui sia stato attribuito il CA "4R" all'esito dell'accoglimento dell'istanza
- e per le mensilità di validità della certificazione,
- che intendono fruire dell'esonero contributivo previsto dall'articolo 5 della legge n. 162/2021,

### esporranno

a partire dal flusso UniEmens di competenza **del mese successivo a quello di comunicazione di accoglimento sul modulo d'istanza** *On-Line* all'interno del Portale delle Agevolazioni (ex DiResCo) la quota di esonero spettante, valorizzando all'interno dell'elemento

<CausaleACredito> di <AltrePartiteACredito> di <DenunciaAziendale> il codice causale di nuova istituzione "**L238**", avente il significato di "Conguaglio esonero contributivo parità di genere articolo 5 legge n.162/2021", e nell'elemento <ImportoACredito> indicheranno il relativo importo dell'esonero da conguagliare.

**Per il recupero delle mensilità pregresse,** dal primo mese di validità della certificazione al mese precedente l'esposizione del corrente

i datori di lavoro valorizzeranno:

all'interno di <CausaleACredito> di <AltrePartiteACredito> di <DenunciaAziendale> il codice causale di nuova istituzione "**L239**", avente il significato di "Arretrato conguaglio esonero contributivo parità di genere articolo 5 legge n.162/2021", e nell'elemento <ImportoACredito> indicheranno il relativo importo.

I datori di lavoro che hanno diritto al beneficio, ma hanno sospeso o cessato l'attività e vogliono fruire dell'esonero spettante, dovranno avvalersi della procedura delle regolarizzazioni (Uniemens/vig).

**In GisPaghe** l'utente deve eseguire la medesima utility UT012023 che ha eseguito per compilare l'istanza on line. Il programma presenterà questa situazione:

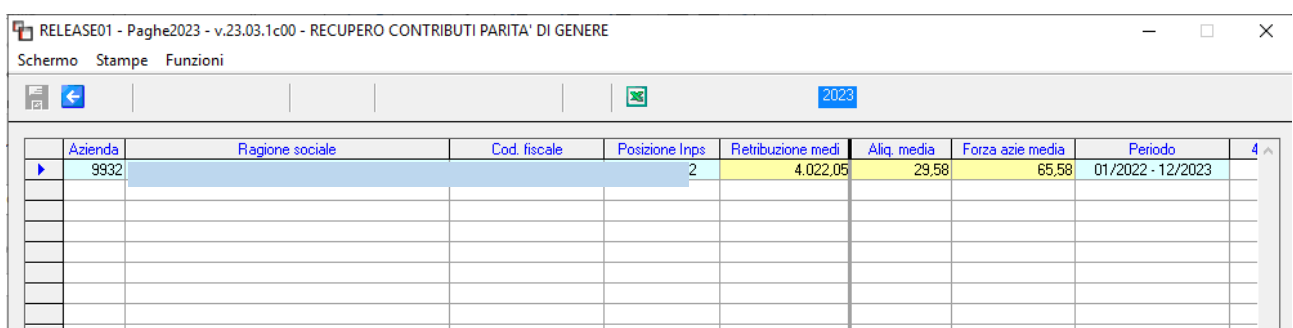

L'utente dovrà posizionarsi nel record occupato dall'azienda e compilare i seguenti campi

**Tetto mens.:** In questo campo va inserito il tetto mensile che l'Istituto ha indicato nell'accoglimento dell'istanza. In questo esempio 11,987

**Data inizio:** Indicare la data di inizio validità della certificazione. In questo esempio 29.12.2022 **Data fine:** Indicare la data di fine validità della certificazione. In questo esempio 28/12/25

**Peri. Inizi: Mese di inizio conguaglio.** In questo esempio maggio, quindi fino ad aprile verranno conguagliati gli importi da inizio validità al mese di aprile (codice conguaglio **L239**) e con maggio il corrente (codice conguaglio **L238**)

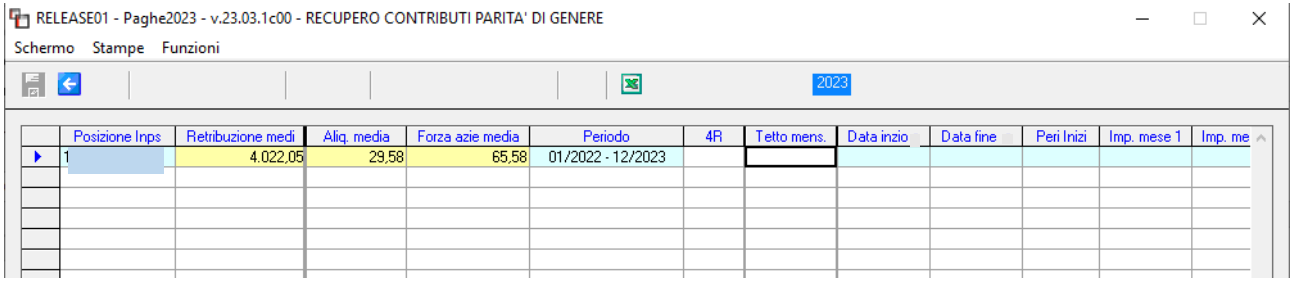

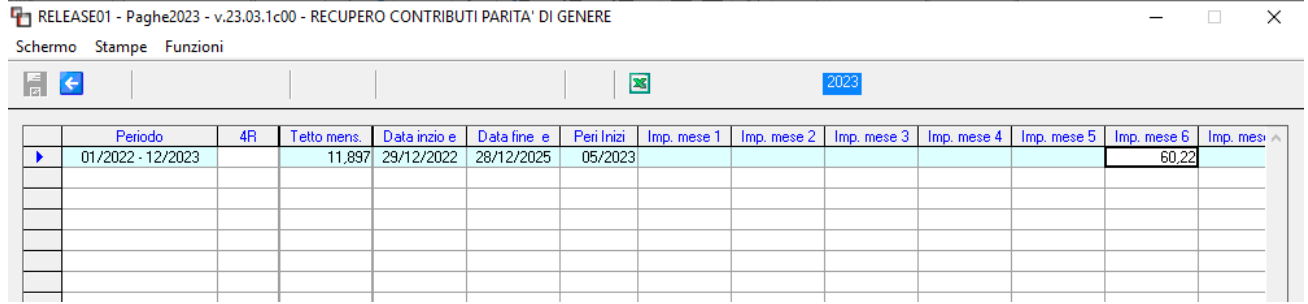

In automatico il programma calcola l'importo dell'esonero (in base ai dati indicati) pregresso e corrente e lo implementa nel mese opportuno. In questo esempio mese 6, poiché la validità decorre da dicembre 2022 ed il corrente è maggio 2023.

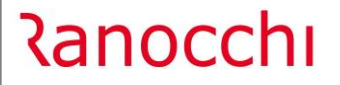

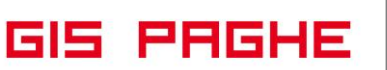

In questo esempio, per il mese di dicembre l'importo del tetto mese sarà riparametrato per i giorni di validità della certificazione che sono tre: 11,89**(\*)** / 31 \* 3 = 1,15

11,89 \* 4 (da gennaio ad aprile) 47,56 + 1, 151 = 48,71

**(\*)** L'INPS autorizza l'importo mensile con 3 decimali dopo la virgola, GisPaghe tronca a due.

In automatico la procedura "scrive" i progressivi azienda nel seguente modo:

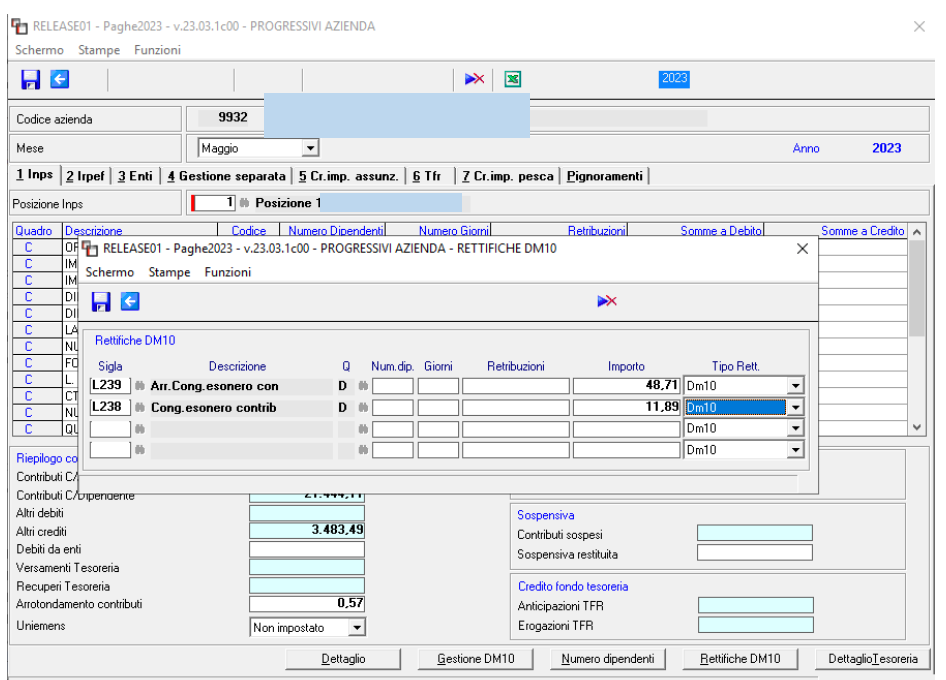

#### Così come la Gestione UniEmens:

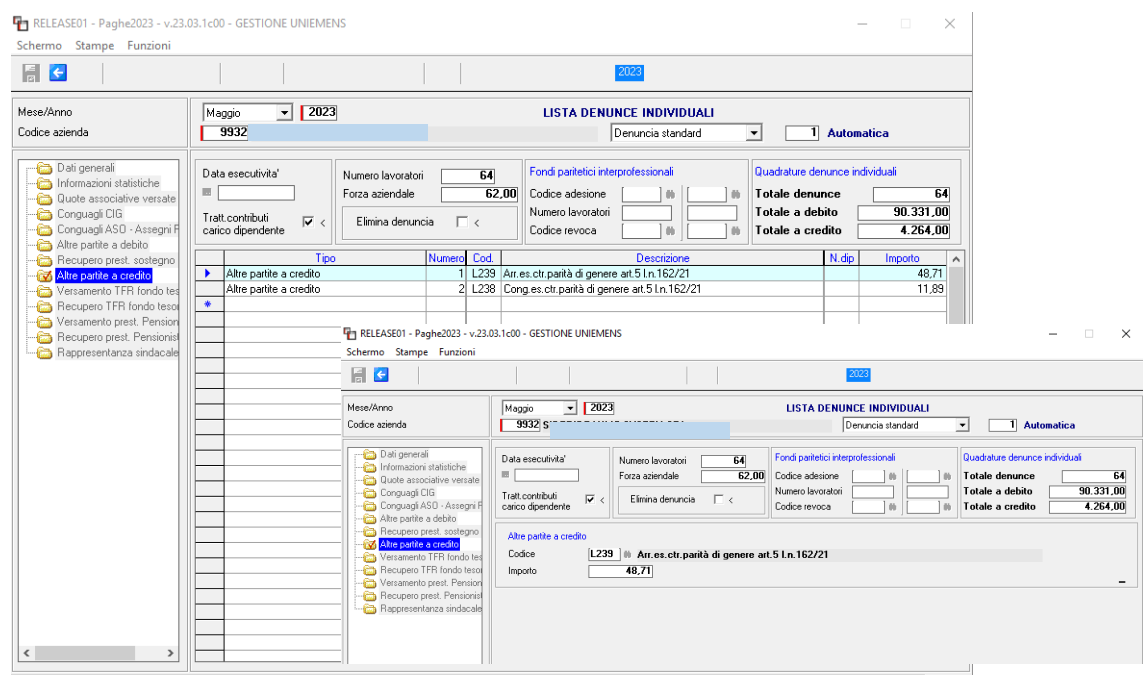

Nei mesi successivi (per riprendere l'esempio, da giugno fino all'ultimo mese di validità della certificazione) il programma in automatico consolida gli importi a conguaglio e quindi l'UniEmens verrà gestito **automaticamente**. L'utente **non dovrà** più eseguire l'utility UT012023.

<span id="page-17-0"></span>**Circ. INPS n. 46 del 17.5.2023. Cessazione dei rapporti di lavoro a tempo indeterminato.**

Nel periodo di sospensione del rapporto di lavoro, al ricorrere dei presupposti evidenziati nella circolare in argomento, il curatore deve procedere all'esposizione dei lavoratori sospesi sul flusso Uniemens con il codice <TipoLavStat> "NFOR".

**La cessazione del rapporto di lavoro con causale "risoluzione di diritto"** deve essere esposta nel flusso Uniemens afferente alla matricola interessata, con il codice Tipo cessazione di nuova istituzione "**5A**", avente il significato di "Risoluzione del rapporto di lavoro ai sensi dell'art. 189 del Codice della crisi d'impresa e dell'insolvenza".

**La cessazione del rapporto di lavoro con causale "dimissioni per giusta causa** ai sensi dell'art. 189 del Codice della crisi d'impresa e dell'insolvenza", deve essere esposta nel flusso Uniemens afferente alla matricola interessata, con il codice Tipo cessazione di nuova istituzione "**5B**", avente il significato di "Dimissioni per giusta causa ai sensi dell'art.189 del Codice della crisi d'impresa e dell'insolvenza".

**La cessazione del rapporto di lavoro con causale "licenziamento individuale** ai sensi dell'art. 189 del Codice della crisi d'impresa e dell'insolvenza", deve essere esposta nel flusso Uniemens afferente alla matricola interessata, con il codice Tipo cessazione di nuova istituzione "**5C**", avente il significato di "Licenziamento individuale ai sensi dell'art.189 del Codice della crisi d'impresa e dell'insolvenza".

L'esposizione dei codici tipo cessazione sopra indicati, deve essere valorizzata nel mese di apertura della procedura di liquidazione giudiziale.

A tale fine, il curatore deve valorizzare i suddetti codici utilizzando l'elemento <Cessazione> presente all'interno dell'elemento <MesePrecedente>.

Per il versamento del c.d. *ticket* di licenziamento (M400) si rinvia alle modalità operative in uso (cfr. la circolare n. 44 del 22 marzo 2013 e il messaggio n. 594 dell'8 febbraio 2018).

**In GisPaghe** con la presente release sono stati creati i predetti nuovi codici licenziamento. L'indicazione di tali codici permette il calcolo ed il conseguente versamento del ticket di licenziamento.

# <span id="page-18-0"></span>**IMPLEMENTAZIONI**

# <span id="page-18-1"></span>**Gestione eventi (EVENTI)**

Con questa release per gestire separatamente il permesso ad ore per parente o affine entro il 3° con disabilità grave (RA1) è stata implementata una diversa causale presenze (\***DZ - PERM.ORARI L104/92 (figli/parenti**). L'utente come prima, deve scegliere il corrispondente evento RA1 in gestione Eventi, ed in automatico il programma assocerà la corretta causale.

Con l'occasione riproponiamo (organizzato in modalità più intuitiva) lo schema riassuntivo già inserito nelle note della versione 23.3.00.c00.

Nello schema seguente, oltre ad aver aggiunto le peculiarità dell'evento RA1 ad ore, abbiamo corretto un refuso relativo all'evento MD1, che era presente nella sezione Ratei e TFR.

![](_page_18_Picture_419.jpeg)

![](_page_19_Picture_507.jpeg)

**GIS PRGHE** 

![](_page_19_Picture_508.jpeg)

**(\*) Sezione "Retribuzione Riposi/Donazione sangue/Allattamento**

![](_page_20_Picture_0.jpeg)

**GIS PRGHE** 

![](_page_20_Picture_26.jpeg)

# <span id="page-21-0"></span>**CORREZIONI ANOMALIE**

# <span id="page-21-1"></span>**Gestione cedolino (GESCED – TK GIS23876; GIS23912)**

- Per gli impiegati del settore edilizia, nel caso di cedolino aggiuntivo (es. nel caso di passaggio di qualifica nel mese) l'importo del contributo di adesione contrattuale Prevedi veniva erroneamente calcolato due volte (sia nell'aggiuntivo che nel fiscale). Dalla presente release nel caso predetto il contributo in argomento verrà implementato esclusivamente nel cedolino "Fiscale". Al contrario, in caso di operaio edile con doppio cedolino, poiché il calcolo del contributo deve essere effettuato rispetto alle ore lavorate, esso verrà esposto sia nell'aggiuntivo che nel fiscale
- opportunamente proporzionato. L'operaio edile era già corretto.
- Per i permessi 104 giornalieri (vedi schema riassuntivo pagina precedente di questo documento), nel cedolino veniva erroneamente implementata la voce di assenza ad ore.

# <span id="page-21-2"></span>**Stampa IRAP (STAIRAP – TK GIS23854; GIS23646)**

- Nella stampa IRAP 2022, in caso di azienda con dipendenti stagionali con diversi rapporti nella stessa azienda nei vari anni, venivano riportati erroneamente anche quelli con data assunzione dal 2023. Corretto con questa versione.
- Il costo INAIL dei soci presenti nel "bottone Soci" in azienda (Folder INAIL), non veniva conteggiato correttamente, sia in caso di inserimento di posizioni ponderate sia in caso di incidenza manuale su più posizioni.

# <span id="page-21-3"></span>**Stampa LUL riepilogativo (STLULR – TK GIS23473)**

Nella stampa LUL riepilogativo, eseguita con l'opzione "dipendenti e collaboratori separati", i collaboratori venivano stampati con il layout dei dipendenti e non con quello impostato per collaboratori (tipo 4\_Co.Co.CO.).

![](_page_21_Picture_216.jpeg)